# **PENGEMBANGAN APLIKASI JUAL DAN CARI PROPERTI PADA WEBSITE WWW.IDAMAN.COM**

# **Kartika Gunadi**

Fakultas Teknologi Industri, Jurusan Teknik Informatika – Universitas Kristen Petra e-mail : kgunadi@peter.petra.ac.id

### **Donny Christian**

Alumni Fakultas Teknologi Industri, Jurusan Teknik Elektro – Universitas Kristen Petra e-mail : donnyc@peter.petra.ac.id

**ABSTRAK:** Pada umumnya para penjual maupun calon pembeli properti masih menggunakan cara yang lama, dimana para penjual dan calon pembeli masih menggunakan koran sebagai alat perantara. Apabila koran tersebut sudah hilang maka penjual maupun pencari tidak dapat mencari informasi diperlukan. Selain itu pencarian properti menggunakan koran kurang praktis.

Pengembangan suatu aplikasi jual dan cari properti berbasis web dengan menggunakan database untuk menyimpan data-data properti yang akan dijual, dapat memudahkan pencari informasi properti untuk menjual dan membeli properti dibandingkan menggunakan koran, karena dengan adanya fasilitas cari atau search sangat membantu dalam pencarian properti.

Pada aplikasi ini dilakukan pembuatan database dengan menggunakan database server MySQL dan perancangan bahasa pemrograman dengan menggunakan bahasa pemrograman PHP4 yang berjalan pada server dengan sistem operasi Linux. Implementasi yang dilakukan pada *www.idaman.com* antara lain adalah fasilitas cari properti, pendaftaran anggota dan pemasangan properti.

Dari hasil pengujian menunjukkan bahwa aplikasi yang telah dirancang dapat berjalan dengan baik dan dapat diakses dari berbagai tempat terhubung dengan internet .

**Kata kunci:** Jual cari Properti, WWW.IDAMAN.COM, PHP4, MySQL, web.

*ABSTRACT: Today, many property's sellers and buyers are still using newspaper as an advertisement for sellers, and as an information for buyers. Actually they find that newspapers are not reliable enough, because when they lost their newspaper, they will lose any information related to them. Furthermore, searching properties newspapers are not efficient enough and it takes much time to find any information they want.*

*An application to sell and find property based on the web using database to save information related to them, will make easier for buyers and sellers to find the information, compared ti newspaper. They can find it directly and quickly thru the Internet using find and search facilities.*

*This application, uses database server MySQL as a database making, PHP4 as a programming language, and Linux as the operating system. The facilities in www.idaman.com are find and search properties, member registration, and member area.*

*The result in this application's testing shows that the application runs normally and it can be accessed in different places in the world using the Internet.*

*Keywords: Jual cari Properti, WWW.IDAMAN.COM, PHP4, MySQL, web.*

# **1. PENDAHULUAN**

Website www.idaman.com merupakan portal internet yang bergerak di bidang properti. Isi dari website ini seluruhnya berhubungan dengan properti, seperti: Jual dan cari properti, Berita mengenai properti, Daftar pengembang (*developer*) properti, Konsultasi properti, seperti: arsitek, desain interior, dan desain eksterior, dan Forum diskusi seputar properti.

Pengembangan aplikasi jual dan cari properti pada website www.idaman.com dilakukan karena adanya beberapa kekurangan, diantaranya adalah: Pendaftaran anggota, prosedur pendaftaran dirasakan masih rumit. Member area, sistem navigasi yang ada pada member area kurang membantu anggota. Disamping itu anggota hanya dapat melakukan penambahan dan penghapusan data properti sehingga anggota tidak dapat melakukan pengubahan data

properti bila terjadi kesalahan dalam memasukkan data. Pencarian properti, masih dibagi-bagi berdasarkan tabel yang ada dalam database yaitu pembagian antara properti yang dijual dan properti yang disewakan. Masih belum terdapat administrator area yang dapat digunakan oleh pengelola dalam mengatur database anggota.

Pengembangan aplikasi yang akan dilakukan mempunyai tujuan untuk memperbaiki kekurangan-kekurangan yang ada pada website www.idaman.com dan untuk mengakomodasi kebutuhan-kebutuhan yang diperlukan. Sehingga dengan pengembangan ini diharapkan aplikasi ini menjadi lebih baik. Sistem pendaftaran anggota yang lebih mudah dan efisien maka membuat pengunjung tertarik untuk mendaftar sebagai anggota. Pengguna dapat dengan mudah mencari properti yang dibutuhkan sesuai dengan kebutuhan. Dengan adanya aplikasi Administrator Area sangat membantu pengelola website dalam mengelola data anggota. Pengguna dapat memakai aplikasi ini dari semua jenis web browser yang mendukung HTML 3.2 (atau lebih baru) dan cookies. Sejumlah pengguna dapat memakai aplikasi ini secara bersamaan (*simultaneously*).

Untuk pengembangan membuat aplikasi ini digunakan bahasa pemprograman PHP dan database server MySQL.

# **2. TEORI DASAR**

# **2.1** *Apache Web Server*

*Apache* adalah salah satu web server yang dapat dijalankan pada beberapa macam sistem operasi. Beberapa keuntungan yang didapat dari penggunaan *web server Apache*, antara lain:

- Mudah dikonfigurasi dan dapat dengan mudah digabungkan dengan beberapa modul tambahan lainnya (contoh: modul php dan modul ssl)
- Karena *Apache* merupakan *web server* yang gratis dan *open source*, maka tidak perlu melakukan registrasi atau membayar izin (*license*) untuk memakai dan pemakai diperbolehkan mengubah kode asli dari program web server ini.

- Dapat dijalankan di beberapa sistem operasi, antara lain: Windows NT/9x, Netware 5.x, OS/2, dan UNIX/Linux

Meskipun beberapa web server lain yang merupakan web server komersial telah menyatakan bahwa kecepatanya melebihi Apache, tetapi kecepatan dari Apache masih dapat dihandalkan dan yang lebih menarik karena Apache merupakan web server yang gratis (*free*) dan Apache telah digunakan pada beberapa situs yang memiliki jumlah pengunjung jutaan per hari.

# **2.2** *Hypertext Markup Language* **(Html)**

HTTP (*hypertext transfer protocol*) merupakan protokol yang digunakan untuk mentransfer data antara web server ke web browser. Protokol ini mentransfer dokumendokumen web yang ditulis dalam bentuk HTML (*hypertext markup language*). Dikatakan *markup language* karena HTML berfungsi untuk membuat *file teks* biasa dapat ditampilkan pada program web browser. Hal ini dilakukan dengan menambahkan tag-tag (perintah khusus) pada file teks biasa tersebut.

Tag HTML biasanya berupa tag yang berpasang-pasangan dan ditandai dengan simbol '<' dan '>'. Pasangan atau penutup perintah dari sebuah tag ditandai dengan tanda '/'.

Struktur dokumen HTML:

```
<HTML>
```
<HEAD> <TITLE>Judul pada title bar web browser</TITLE>  $<$ /HEAD $>$ <BODY> Text, gambar, atau segala sesuatu yang akan ditampilkan pada dokumen </BODY>

#### $<$ /HTML>

Form HTML merupakan tag yang paling penting khususnya dalam pembuatan aplikasi berbasis web. Form menyediakan elemen-elemen masukan (*input*) yang dapat berupa *textbox*, *check box*, *radio button*, dan tombol.

*Jurusan Teknik Informatika, Fakultas Teknologi Industri – Universitas Kristen Petra* **20** *http://puslit.petra.ac.id/journals/informatics/*

# **2.3** *Common Gateway Interface* **(CGI)**

 $\overline{a}$ 

*Common Gateway Interface* (CGI) adalah suatu istilah untuk sebuah program (*interface*) yang dapat memproses perintah yang diterima dari form HTML agar dapat terjadi interaksi antar *user* dan web server.

Form HTML merupakan suatu metode yang digunakan untuk pengiriman data karena sangat memudahkan pengaturan tampilan pada *user interface* dengan menggunakan bagian-bagian dari form dan *input*. Dengan menggunakan form HTML dapat dengan mudah mengatur masukan (*input*) dari halaman web, seperti *pull-down menus, checkboxes, dan radio buttons.* Semua data yang dimasukan melalui halaman web akan diubah secara otomatis dan dikirimkan dengan menggunakan form HTML.

Untuk mengimplementasikan CGI pada sebuah website dibutuhkan suatu bahasa pemrograman. Pada saat ini sudah terdapat berbagai macam bahasa pemrograman yang dapat digunakan untuk CGI, antara lain: Perl, C++, ASP, JSP, PHP, dan Cold Fusion.

# **2.4 Php** *Hypertext Preprocessor* **(Php)**

PHP adalah bahasa *scripting* (pemrograman) yang menyatu dengan HTML dan berada di server (*server-side-HTMLembedded scripting*). Artinya sintaks dan perintah-perintah yang diberikan akan sepenuhnya dijalankan di server tetapi disertakan pada halaman HTML biasa. Tujuan dari bahasa pemrograman PHP ini adalah untuk membuat aplikasi-aplikasi yang dijalankan di atas teknologi web, dalam hal ini seluruh proses secara keseluruhan dijalankan di web server yang kemudian akan memberikan hasil proses tersebut pada web browser.

Seluruh aplikasi yang berbasiskan web dapat dibuat dengan menggunakan PHP. Salah satu kelebihan utama PHP dibandingkan bahasa pemrograman web lainnya adalah mempermudah aplikasi web melakukan koneksi dengan database.

Kelebihan-kelebihan PHP:

• Koneksi ke *Database*

PHP mendukung banyak sekali database dalam mode native dan melalui ODBC.

Sistem database yang telah didukung oleh PHP hingga saat ini adalah: Oracle, Sybase, mSQL, MySQL, Solid, Generic ODBC, PostgreSQL, Adabas D, FilePro, Velocis, dBase, Unix dbm, dan semua database dengan interface ODBC.

• HTTP *Cookie*

PHP secara transparan mendukung HTTP cookie . Cookie adalah mekanisme untuk menyimpan data pada browser sehingga administrator dapat melacak atau mengidentifikasi user . Administrator dapat menset cookies mengunakan function *setcookie()*. Cookie adalah bagian dari HTTP header, sehingga function SetCookie() harus dipanggil sebelum ada output yang dikirimkan ke browser. Hal ini sama dengan saat menggunakan fungsi *header()*. Setiap cookie yang dikirimkan ke administrator dari client akan secara otomatis dianggap sebagai variabel PHP seperti halnya variabel dari GET dan POST method . Jika hendak mengisi banyak data untuk satu cookie, hanya dengan menambahkan tanda [] pada nama cookie.

- HTTP *Authentication* Dengan PHP Kelebihan HTTP *Authentication* pada PHP hanya tersedia sejak PHP berjalan sebagai modul pada web server Apache . Pada script PHP, administrator dapat mengirimkan sebuah pesan "*Authentication Required*" ke browser client yang menyebabkan browser mengeluarkan input window untuk meminta *Username* dan *Password*. Begitu user mengisi username dan password, URL yang berisi script PHP akan dipanggil lagi dengan variabel \$PHP\_AUTH\_USER, \$PHP AUTH\_PW dan \$PHP\_AUTH\_TYPE yang masing–masing isinya adalah username, password dan authentication type.
- *Regular Expression*

*Regular expression* digunakan untuk manipulasi string yang kompleks pada PHP. Fungsi regular expression adalah :

- ereg()
- ereg\_replace()
- eregi()
- eregi\_replace()
- split()

Fungsi–fungsi ini mengambil *regular expression string* dari argumen pertamanya. PHP menggunakan Posix *extended regular expression* yang didefinisikan pada Posix 1003.2.

• *File Upload*

PHP mampu menerima file yang diupload dari setiap browser yang *RFC-1867 compliant*. Kemampuan upload ini memungkinkan user untuk meng-upload file teks atau binary. Dengan fungsifungsi authentication dan logik PHP, dimiliki kontrol untuk menentukan siapa yang boleh meng-upload dan apa yang harus dikerjakan terhadap file tersebut setelah file itu selesai di upload.

• Pengaksesan *File GIF* Dengan *PHP* PHP tidak terbatas hanya untuk menghasilkan output halaman HTML. PHP juga dapat digunakan untuk menghasilkan file gambar GIF atau bahkan agar lebih elegan gambar GIF yang bersifat stream dari server ke browser. Sebelumnya PHP terlebih dahulu di *compile* dengan *GD library* yang mengandung fungsi–fungsi manipulasi GIF .

• *Error Handling*

Seluruh PHP expression dapat dipanggil dengan prefix "@", yang akan mematikan error reporting untuk expression itu . Jika terjadi error pada expression itu, dan feature track errors di aktifkan. Untuk mendapatkan error message dapat menggunakan variabel global **\$php\_errormsg**,

# **Modul PHP**

PHP didukung oleh API dan memiliki hubungan yang luas dengan perlengkapan lain dan dengan *platform*. Kebanyakan dari perlengkapan atau modul *add-on* ini tersedia dalam bentuk *libraries*. Beberapa perlengkapan yang di dukung oleh PHP, antara lain:

PHP mendukung banyak konektifitas ke banyak jenis database, antara lain: Adabas, dBase, Empress, FilePro, Informix, InterBase, MySQL, Oracle dan beberapa database yang men-support ODBC (*Open Database Connectivity*) salah satu contoh database yang dapat menggunakan PHP ODBC adalah IBM DB2.

LDAP (*Light-weight Directory Access Protocol*) adalah protokol lain yang didukung oleh PHP. PHP menyediakan API's untuk menulis program-program LDAP Client. LDAP adalah sebuah protokol yang digunakan untuk mengakses directory yang berhubungan dengan informasi seperti address book , white pages .

XML (*eXtensible Markup Langguage*) yang dipuji sebagai bahasa pemrograman web masa depan yang juga didukung oleh PHP. XML memisahkan isi atau informasi yang dimiliki suatu halaman web dari presentasi dari halaman tersebut. WDDX (*Web Distributed Data eXchange*) sebuah teknologi yang diturunkan dari XML yang juga didukung oleh PHP.

Protokol mail seperti IMAP (*Interactive Mail Access Protocol*) dan SMTP (*Simple Mail Transfer Protocol*) juga didukung oleh PHP. IMAP adalah sebuah protokol yang digunakan untuk pengambilan email dari sebuah *mail server* dan SMTP adalah protokol yang digunakan untuk merouting mail di internet.

Fungsi gambar (*image*) juga didukung oleh PHP, dengan menggunakan PHP API dapat menghasilkan banyak gambar secara dinamik, untuk merespon masukkan (*input*) dari user.

PDF (*Portable Document Format*) yang dipromosikan oleh Adobe untuk mendistribusikan dokumen dalam web, yang juga didukung secara terpisah oleh PostScript, bentuk dokumen lain yang juga sebuah bahasa pengontrol printer.

SNMP V3 (*Simple Network Management Protocol Version 3*) juga didukung oleh PHP sehingga kemampuan untuk mengatur lewat suatu jaringan dapat dilakukan.

# **2.5 MySQL** *Database Server*

MySQL merupakan sebuah server database yang banyak digunakan di Internet karena kehandalannya dan juga karena sifatnya yang *shareware*. Bahasa yang digunakan dalam MySQL sama dengan bahasa yang dipakai oleh server database lainnya yaitu bahasa SQL. SQL (*Structured Query Language*) adalah bahasa standard yang digunakan untuk mengakses server database. Bahasa ini pada awalnya dikembangkan oleh IBM, namun telah diadopsi dan digunakan sebagai standard industri.

Dalam konteks bahasa SQL, pada umumnya informasi tersimpan dalam tabel– tabel yang secara logik merupakan struktur dua dimensi yang terdiri atas baris–baris data (*row* atau *record*) yang berada dalam satu atau lebih kolom (column) . Baris pada tabel sering disebut sebagai attributes atau field. Keseluruhan tabel itu dihimpun dalam satu kesatuan yang disebut database.

# **Keunggulan MySQL**

 $\overline{a}$ 

Ketika membandingkan MySQL dengan sistem database yang lain, pikirkan apa yang paling penting, '*performance*' (dayaguna), '*support*', keistimewaan, kebebasan dan pembatasan dalam penggunaan dan harga adalah faktor–faktor yang perlu dipikirkan. Sebagai pertimbangan, MySQL mempunyai banyak keistimewaan yang ditawarkan:

*Speed* **(**kecepatan): MySQL bekerja dengan cepat. Para pengembang berpendapat bahwa MySQL adalah database yang tercepat yang didapat. Pendapat ini dapat di buktikan melalui berbagai macam pengujian yang dapat dilihat pada tabel perbandingan yang terdapat pada site http://www. mysql.com/benchmark.html.

*Ease of use* (kemudahan dalam penggunaan): MySQL adalah sistem database yang sederhana dengan performa tinggi dan sangat mudah untuk di-*setup* dan sangat mudah dalam pengaturan, dibandingkan dengan sistem database yang lebih besar.

*Cost* (biaya): MySQL adalah gratis untuk semua pengguna.

*Query language support* (mendukung bahasa query): MySQL memahami SQL (*Structured Query Langguage*), bahasa umum yang digunakan pada hampir semua database modern. MySQL juga dapat diakses menggunakan aplikasi yang mendukung ODBC (*Open Database Connectivity*) sebuah protokol untuk komunikasi database yang dikembangkan oleh Microsoft.

*Capability* (kemampuan): Banyak client dapat melukakan koneksi ke server pada saat yang bersamaan. Clients dapat menggunakan beberapa database secara bergantian. Terdapat beberapa macam *interface* yang dapat digunakan untuk melakukan koneksi ke database dan melakukan *queries* dan menampilkan hasil. Sebagai tambahan bermacam-macam programming *interface* yang tersedia adalah C, Perl, Java, PHP dan Phyton.

*Connectivity and security* (konektifitas dan keamanan): MySQL terhubung dengan jaringan secara keseluruhan dan database dapat diakses dari manapun melalui internet, sehingga dapat membagi data dimana saja. Tetapi MySQL memiliki kontrol akses sehingga siapa saja yang tidak diperbolehkan melihat data tidak bisa melihat data.

*Portability*: MySQL dapat berjalan di banyak varian dari UNIX dan juga dapat berjalan pada sistem selain sistem UNIX, seperti Windows dan OS/2. MySQL dapat berjalan pada PC rumahan (*home* PC) sampai dengan PC server dengan teknologi tinggi.

*Open distribution* (distribusi yang terbuka): MySQL mudah untuk di dapatkan, hanya dengan menggunakan web browser sudah dapat mendapatkan *source* dari MySQL.

## **Perlengkapan yang Tersedia untuk MySQL**

Pada semua distribusi MySQL sudah terdapat beberapa *tools* (perlengkapan), antara lain:

*SQL Server*, program utama (*engine*) dari MySQL yang menyediakan akses ke database.

*Client program*, program interaktif klien yang digunakan untuk melakukan berbagai perintah pada database MySQL, antara lain:

Program untuk melakukan *queries* secara langsung pada database dan menampilkan hasilnya secara langsung.

Program administrasi dan beberapa program kecil tambahan yang dapat digunakan untuk menjalankan situs.

Program untuk mengatur akses ke database. Program untuk melakukan *import* dan *export* database.

*Client library*, library yang disediakan untuk mempermudah pemrograman, terutama dengan menggunakan bahasa C karena library ini menggunakan bahasa C, tetapi library ini juga dapat digunakan untuk bahasa pemrograman yang lain.

#### **3. PERENCANAAN**

#### **3.1 Sistem Jual dan Cari**

Untuk membuat aplikasi jual dan cari pada website ini maka terlebih dahulu dilihat interaksi apa saja yang akan terjadi pada saat aplikasi dijalankan oleh user. Dalam website ini user dapat melakukan beberapa aktifitas yang dilakukan dengan beberapa aplikasi, diantara adalah:

#### Pendaftaran anggota (*member registration*)

Untuk dapat memasukkan data properti pada database properti, maka setiap pengunjung yang akan memasukkan data properti diharuskan untuk mendaftar terlebih dahulu. Sistem keanggotaan dibagi menjadi 3 (tiga) kategori, yaitu:

- *- individu* adalah kategori member yang tidak perlu membayar biaya keanggotaan dan hanya dapat memasukkan data properti sebanyak 3 buah data properti.
- *- individu sales* adalah kategori member yang didaftarkan oleh member broker.
- *- broker* adalah kategori member yang harus membayar biaya keanggotaan dan dapat memasukkan data properti lebih dari 3 buah data properti.

### Penggantian *password* (lupa *password*)

Apabila anggota yang telah terdaftar sebagai member menghilangkan atau lupa password yang dimasukkan pada waktu pendaftaran, maka dapat meminta program untuk mengubah password dengan password yang baru.

### Memasang properti jual atau properti sewa (*member area*)

Setelah terdaftar sebagai anggota dengan melakukan proses pendaftaran anggota, maka setiap anggota dapat memasukkan/memasang properti yang akan dijual atau disewakan kedalam database. Jumlah data yang dapat dimasukkan oleh setiap anggota tergantung dari pilihan keanggotaan pada saat pertama kali pendaftaran sebagai anggota.

#### Mencari properti jual atau properti sewa

Fasilitas ini dapat digunakan oleh seluruh pengunjung website, baik pengunjung yang belum terdaftar sebagai anggota maupun pengunjung yang sudah terdaftar sebagai anggota.

#### **3.2 Perencanaan** *Database*

#### 3.2.1 Rancangan *Entity Relationship Diagram* (ERD)

Untuk menggambarkan relasi antara entity yang ada digunakan *Entity Relationship Diagram* (ERD). Dengan adanya ERD ini maka akan memudahkan untuk melihat hubungan antara entity, dan pengembangan aplikasi selanjutnya.

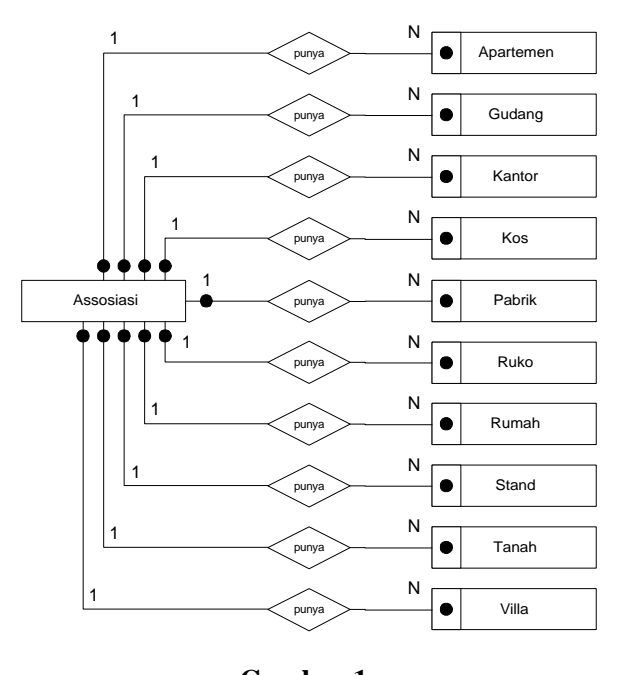

# **Gambar 1.**

#### 3.2.2 *Database Schema*

Untuk menyimpan data keanggotaan dan data properti yang diperlukan sebuah database yang terdir dari tabel-tabel sebagaiberikut:

- − Tabel **anggota**, berisi data anggota dengan kategori member biasa dan individu sales.
- − Tabel **assosiasi**, berisi data anggota dengan kategori member broker.
- − Tabel **apartemen**, berisi data apartemen yang akan dijual atau disewakan oleh anggota.
- − Tabel **gudang**, berisi data gudang yang akan dijual atau disewakan oleh anggota.
- − Tabel **kantor**, berisi data kantor yang akan dijual atau disewakan oleh anggota.
- − Tabel **kos**, berisi data kos yang akan dijual atau disewakan oleh anggota.
- − Tabel **pabrik**, berisi data pabrik yang akan dijual atau disewakan oleh anggota.
- − Tabel **ruko**, berisi data ruko yang akan dijual atau disewakan oleh anggota.
- − Tabel **rumah**, berisi data rumah yang akan dijual atau disewakan oleh anggota.
- − Tabel **stand**, berisi data stand yang akan dijual atau disewakan oleh anggota.
- − Tabel **tanah**, berisi data tanah yang akan dijual atau disewakan oleh anggota.
- − Tabel **villa**, berisi data villa yang akan dijual atau disewakan oleh anggota.

### **3.3 Diagram Alir Aplikasi**

 $\overline{a}$ 

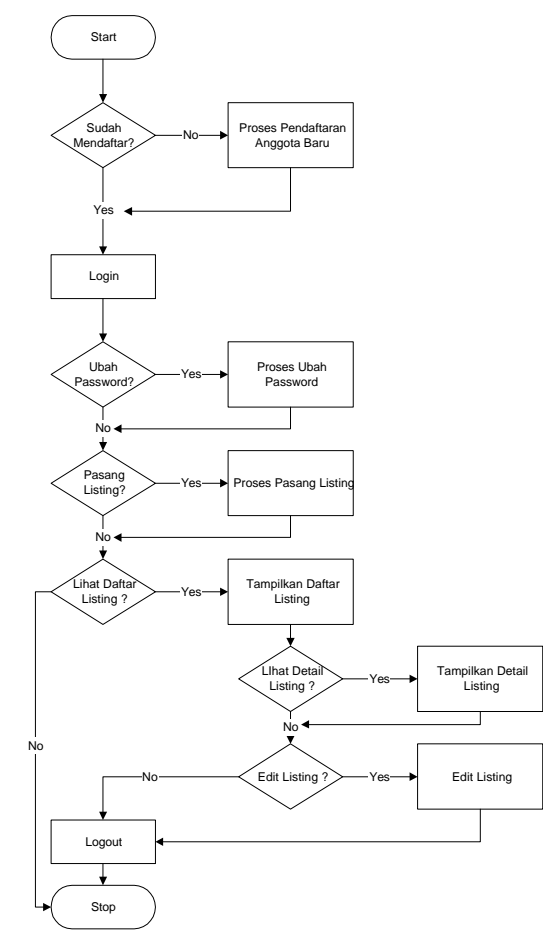

**Gambar 2.**

### **4. PENGUJIAN**

Pengujian terhadap aplikasi dilakukan dengan cara menguju secara labgsung untuk setiap halaman yang telah direncanakan, diantaranya adalah: fasilitas mencari properti, fasilitas pendaftaran anggota, fasilitas lupa password, fasilitas yang terdapat pada member area (ubah password, pasang listing, lihat daftar listing, detail listing, edit listing, dan mendaftarkan individu sales) dan fasilitas administrator area.

## **4.1 Mencari Properti**

Pada halaman awal situs www.idaman. com pengunjung langsung ditampilkan pada pilihan jenis properti yang akan dicari, seperti pada gambar 3.

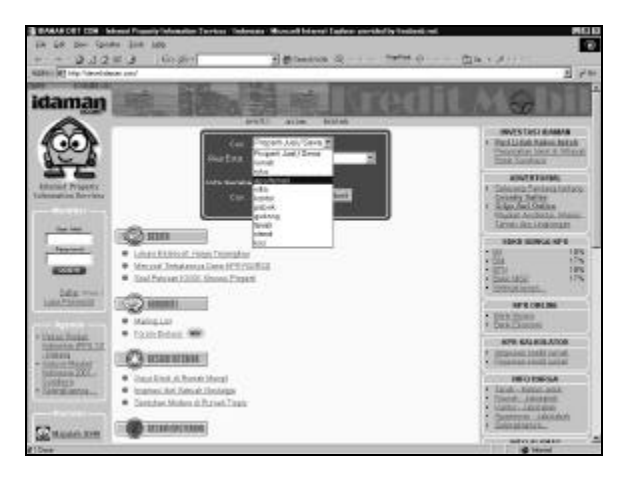

## **Gambar 3. Halaman Penentuan Jenis Properti yang akan Dicari**

Setelah jenis properti dipilih, secara otomatis program akan mengarahkan pengunjung ke sebuah halaman yang berisi form isian yang dapat diisi oleh pengunjung untuk memasukkan data-data pencarian properti yang ingin dilakukan, seperti pada gambar 4.

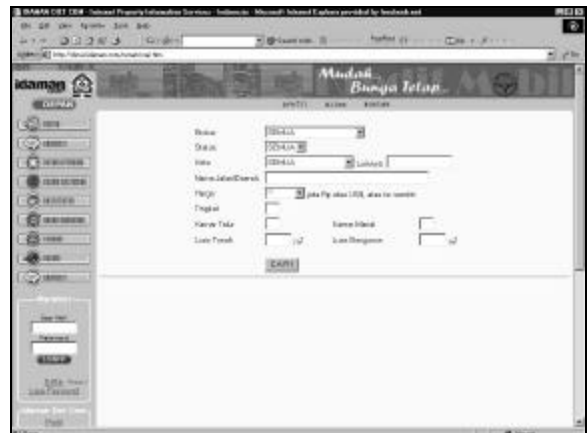

## **Gambar 4. Form Isian Data-Data Pencarian Properti**

Setelah form isian diisi, kemudian tombol 'CARI' di klik maka program akan dipanggil dan segera menampilkan data hasil pencarian seperti pada gambar 5.

*Jurusan Teknik Informatika, Fakultas Teknologi Industri – Universitas Kristen Petra http://puslit.petra.ac.id/journals/informatics/* **25**

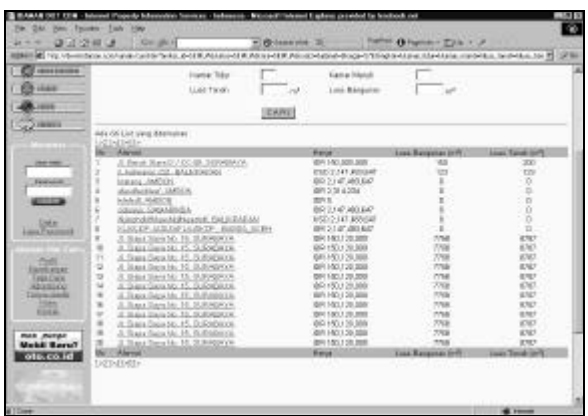

# **Gambar 5. Tampilan Daftar Listing Hasil Pencarian**

Daftar listing yang ditampilkan masih belum detail, untuk melihat data dari tiaptiap properti secara detail dapat mengklik link 'alamat'. Tampilan dari halaman detail properti adalah seperti pada gambar 6.

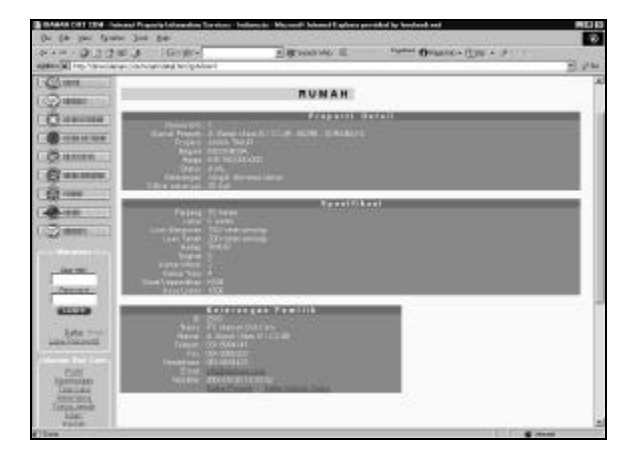

**Gambar 6. Tampilan Detail Properti**

Apabila data yang dicari tidak terdapat pada database, maka program akan memberi pesan kepada pengunjung seperti pada gambar 7.

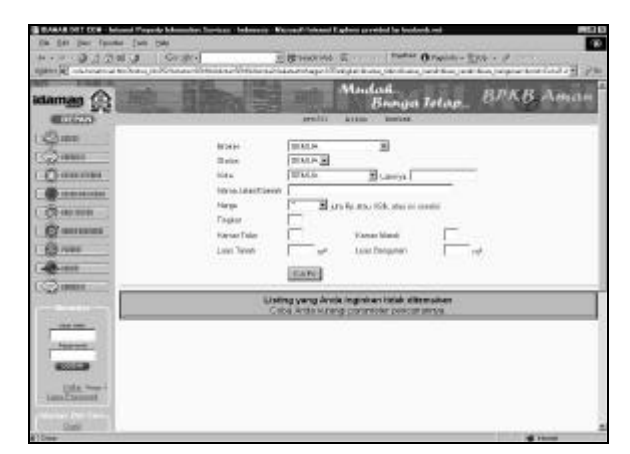

**Gambar 7. Halaman Pesan Apabila Data Yang Dicari Tidak Ada**

## **4.2 Pendaftaran Anggota Baru**

Untuk dapat memasang properti pada database www.idaman.com setiap pengunjung diharuskan untuk mendaftar dahulu sebagai anggota, dengan mengklik link 'daftar' yang terletak pada bagian kiri halaman depan. Link daftar dapat dilihat pada gambar 8.

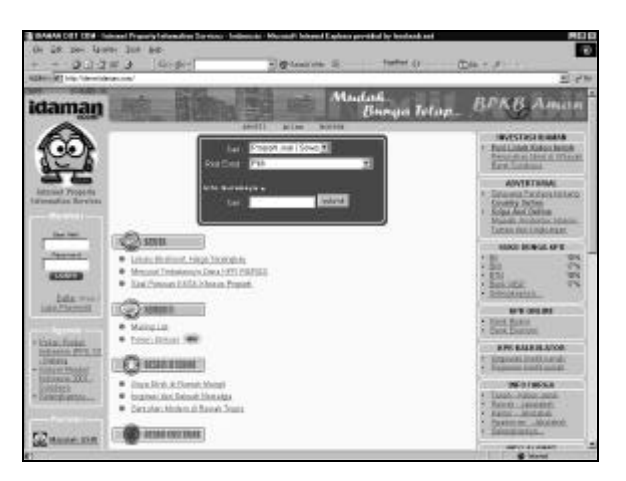

**Gambar 8. Link Pendaftaran Anggota**

Setelah link daftar diklik program akan meminta calon anggota untuk menentukan kategori keanggotaan yang diinginkan pada sebuah halaman HTML yang berisi form isian beserta kategori-kategori keanggotaan lengkap dengan keterangan setiap kategori, seperti pada gambar 9.

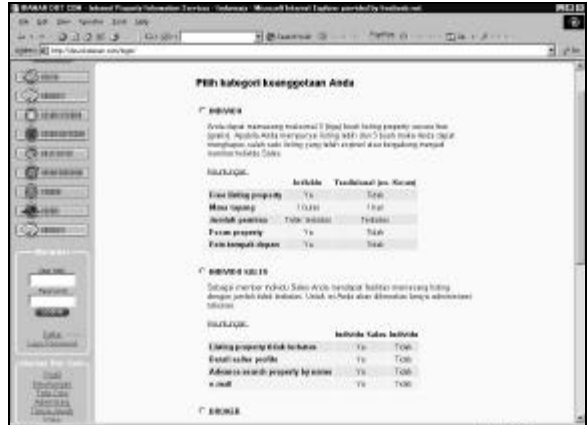

**Gambar 9. Halaman Pemilihan Kategori Keanggotaan**

Seteleah kategori keanggotaan ditentukan kemudian program akan menampilkan ketentuan umum dan tata tertib sebagai anggota, seperti pada gambar 10.

*Jurusan Teknik Informatika, Fakultas Teknologi Industri – Universitas Kristen Petra* **26** *http://puslit.petra.ac.id/journals/informatics/*

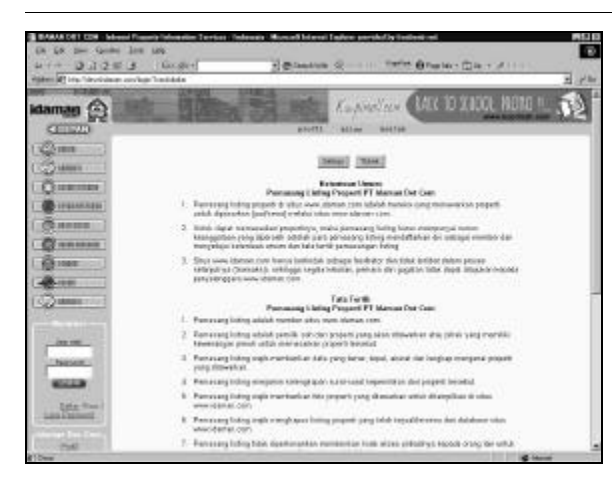

**Gambar 10. Halaman Tata Tertib Anggota**

Setelah ketentuan dan tata tertib ditampilkan kemudian program akan menampilkan form isian untuk pengunjung memasukkan identitas anggota. Form isian tersebut dapat dilihat pada gambar 11.

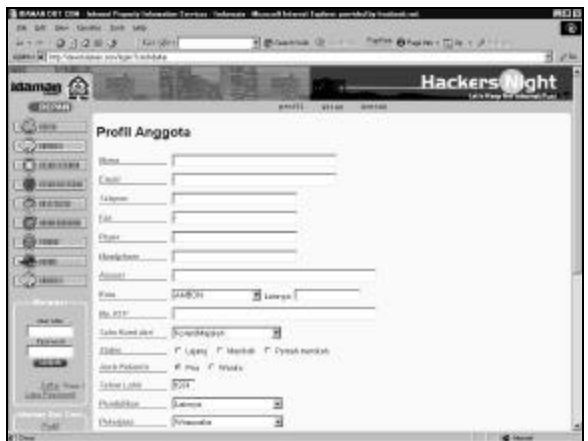

**Gambar 11. Form Isian Identitas Anggota**

Apabila semua data-data telah diisi, pengunjung dapat mengklik tombol 'daftar' yang terletak pada bagian bawah form isian. Sebelum program memasukkan data anggota kedalam database, program akan melakukan pengecekan kedalam database terhadap email yang digunakan untuk mendaftar. Pengecekan ini dilakukan untuk mencegah penggandaan 'id' dari anggota karena email digunakan sebagai login. Apabila email yang dimasukkan oleh pengunjung telah terdaftar maka program tidak memasukkan data kedalam database dan memberikan pesan kepada pengunjung seperti pada gambar 12.

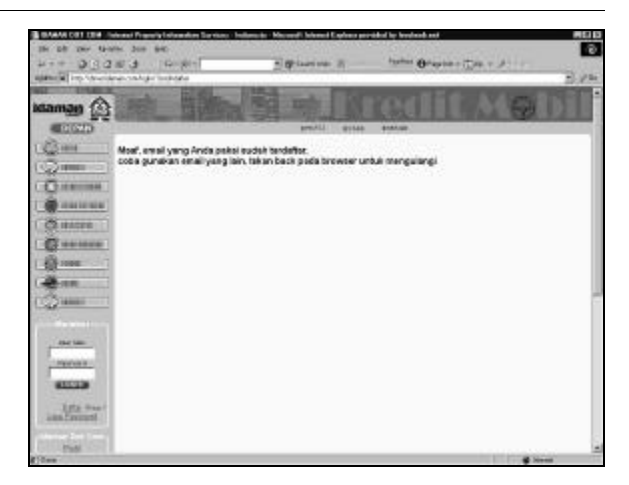

**Gambar 12. Halaman Pemberitahuan Email Telah Terdaftar**

Apabila email yang digunakan belum terdaftar dalam database, maka program akan memasukkan data pengunjung ke dalam database. Sebelum profil anggota disimpan dalam database, program akan menampilkan ulang data-data penting yang telah dimasukkan pengunjung kedalam form isian profil anggota. Tujuan dari ditampilkan ulang data-data penting ini untuk meyakinkan calon anggota terhadap datadata yang telah dimasukkan dan akan disimpan dalam database. Tampilan dari halaman data-data profil anggota adalah seperti pada gambar 13.

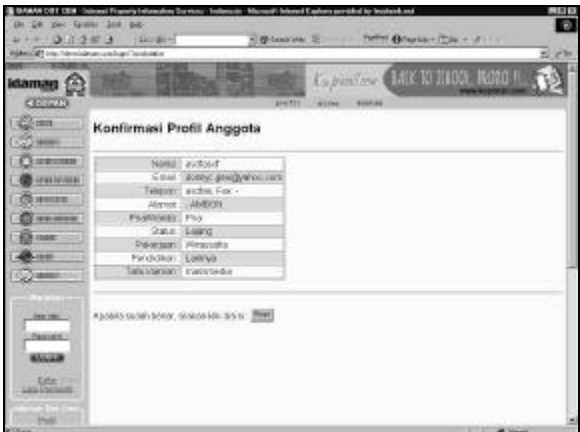

#### **Gambar 13. Halaman Penampilan Ulang Data-Data Profil Anggota**

Setelah calon anggota yakin dengan datadata tersebut, maka dapat mengklik tombol 'Post'.

#### **4.3 Lupa Password**

Untuk anggota yang telah mendaftar dan lupa dengan pasword, maka dapat meng-

gunakan fasilitas ini. Setelah link 'lupa password' diklik, akan ditampilkan sebuah halaman yang berisi form isian untuk memasukkan email, seperti pada gambar 14.

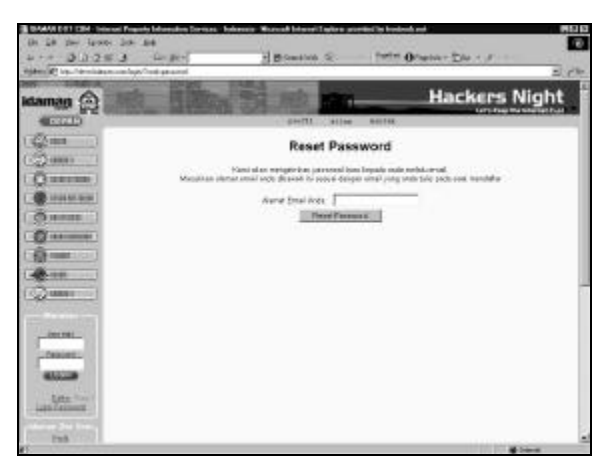

**Gambar 14. Halaman Isian Untuk Lupa** *Password*

Apabila email yang dimasukkan kedalam form isian tidak terdapat dalam database atau belum terdaftar, program akan menampilkan pesan seperti pada gambar 15.

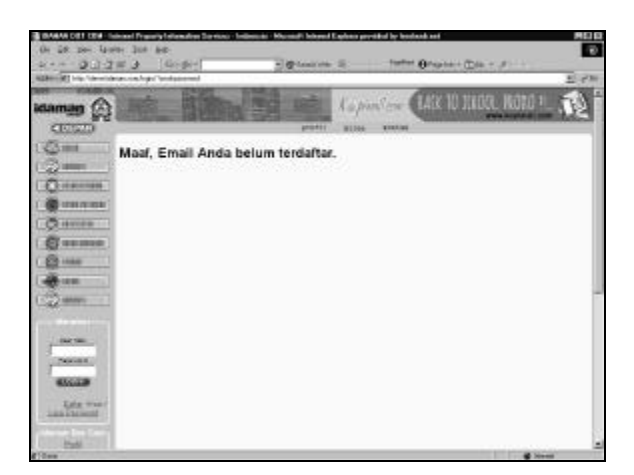

**Gambar 15. Halaman Pesan Apabila Email Belum Terdaftar**

Setelah pengecekan email pada database dilakukan dan email telah terdaftar, program akan melakukan penggantian password yang lama dengan password yang baru dan akan menampilkan pesan seperti pada gambar 16.

# **4.3 Member Area**

Member area adalah halaman terpenting untuk para anggota agar dapat menggunakan fasilitas-fasilitas sebagai anggota. Untuk dapat masuk kedalam member area, setiap anggota diharuskan melakukan proses login dengan cara memasukan alamat email dan password pada form isian yang telah tersedia pada halam utama sebelah kiri, seperti pada gambar 17.

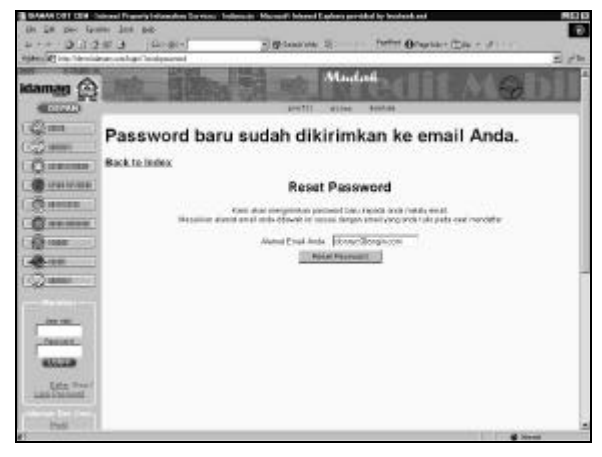

**Gambar 16. Halaman Pesan Apabila** *Password* **Telah Diubah**

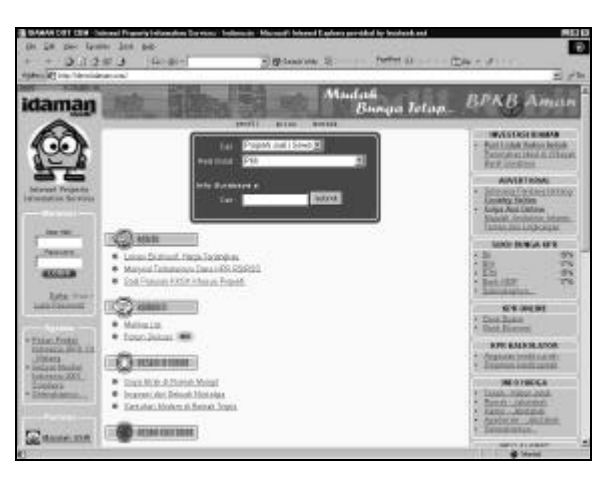

**Gambar 17. Form Isian Untuk Login ke Member Area**

Setelah anggota berhasil melakukan proses login, program akan menampilkan 'member area' seperti pada gambar 18.

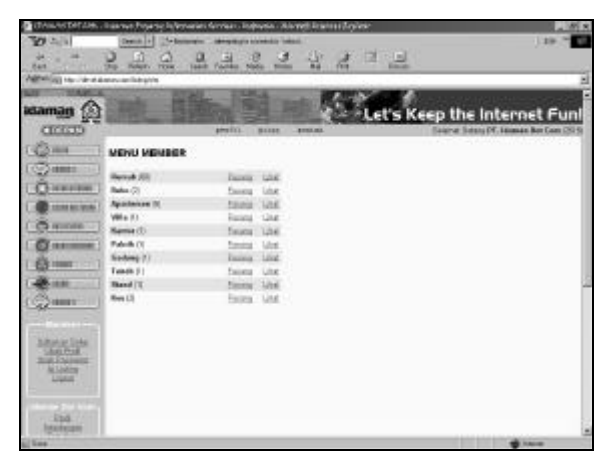

**Gambar 18. Halaman Member Area Setelah Login Berhasil**

*Jurusan Teknik Informatika, Fakultas Teknologi Industri – Universitas Kristen Petra* **28** *http://puslit.petra.ac.id/journals/informatics/*

Bila email yang dimasukkan belum terdaftar atau password yang dimasukkan dalam form isian tidak sesuai, program akan menampilkan pesan salah dan akan meminta email dan password kembali seperti pada gambar 19.

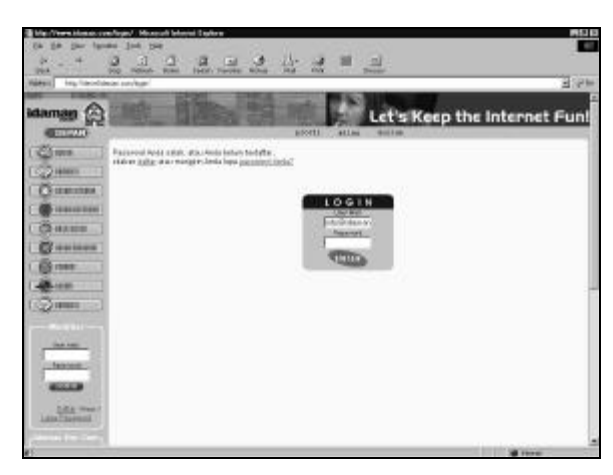

**Gambar 19. Halaman Pesan Apabila** *Password* **Salah**

### **4.4 Ubah Password**

 $\overline{a}$ 

Setiap anggota yang telah berhasil login ke member area dapat melakukan perubahan password dengan cara mengklik link 'ubah password', yang kemudian akan diminta untuk mengisi form isian untuk password yang baru, seperti pada gambar 20.

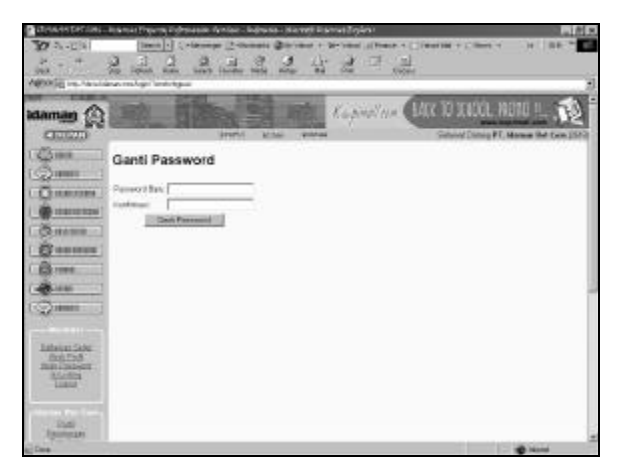

**Gambar 20. Halaman Form Isian Untuk Ubah** *Password*

# **4.5 Pasang** *Listing*

Apabila proses penggantian password berhasil maka program akan menampilkan halaman pemberitahuan bahwa password telah berubah, seperti pada gambar 21.

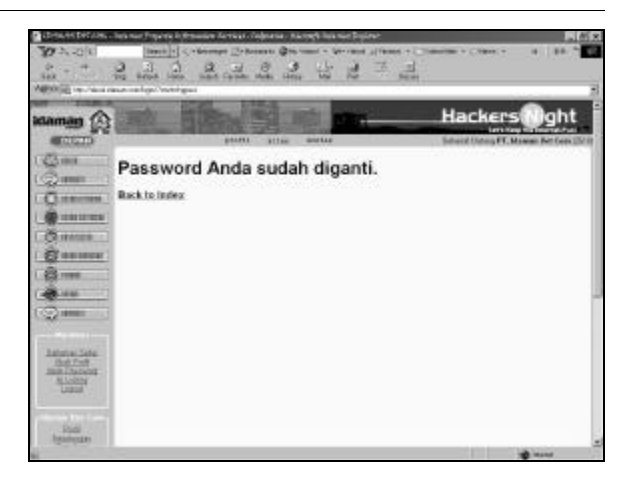

# **Gambar 21. Halaman Pemberitahuan** *Password* **Telah Berubah**

Fasilitas utama dari member area ini adalah untuk memasang properti yang akan ditawarkan oleh anggota. Untuk memasukkan properti kedalam database adalah dengan mengklik link 'isi listing'.

Setelah link 'isi listing' diklik maka akan ditampilkan sebuah halaman HTML berupa tabel yang berisi jenis-jenis properti yang dapat dimasukkan kedalam database. Pada setiap jenis properti terdapat angka yang menunjukkan jumlah properti yang telah dimasukkan ke dalam database oleh anggota tersebut. Selain jumlah data setiap properti, pada sebelah kanan tiap jenis properti terdapat 2 (dua) buah link yaitu: 'lihat' dan 'pasang'. Gambar untuk halaman isi listing ini dapat dilihat pada gambar 22.

| <b>Idaman</b>                       |                                 |                                           |                  |                                                                         |
|-------------------------------------|---------------------------------|-------------------------------------------|------------------|-------------------------------------------------------------------------|
| <b>CITIZED</b>                      |                                 | <b>Arentil</b><br><b>MINE</b>             | <b>Wildfield</b> | Let's Keep the Internet Fun!<br>Galaxie Eletech FT, Monew Hat Law (SPG) |
| <b>SHIP</b>                         | MIGNU HEMBER                    |                                           |                  |                                                                         |
| 2210001                             |                                 |                                           |                  |                                                                         |
|                                     | <b>Bangli Did</b>               | <b>Piezes</b> Lind                        |                  |                                                                         |
| <b>CRIERERS</b>                     | <b>Buke Cit</b>                 | Colora Library                            |                  |                                                                         |
| 101011-029                          | Aparts man fit                  | <b>Denta</b> Unit                         |                  |                                                                         |
| $2 + n + m$                         | <b>Midwill</b>                  | Coleta<br>1414                            |                  |                                                                         |
|                                     | <b>Rente II</b>                 | <b>Table</b><br><b>Compa</b>              |                  |                                                                         |
| <b>COMMENT</b>                      | Pablic (1)<br><b>Galaxy (1)</b> | 1.ing<br><b>Databa</b><br><b>Sales</b>    |                  |                                                                         |
| <b>CONTRACT</b>                     | Tuesda (T)                      | <b>Davis</b><br>1dot                      |                  |                                                                         |
| <b>Liders</b>                       | Stuart (E)                      | Esting<br><b>Clubat</b><br><b>Richard</b> |                  |                                                                         |
|                                     | Bas (%)                         | Cutata - Line                             |                  |                                                                         |
| <b>SOUTHERN</b>                     |                                 |                                           |                  |                                                                         |
| <b>Bahalups Sade</b>                |                                 |                                           |                  |                                                                         |
| <b>Bolt</b> Fish<br><b>NATIONAL</b> |                                 |                                           |                  |                                                                         |
|                                     |                                 |                                           |                  |                                                                         |
| <b>NAME</b>                         |                                 |                                           |                  |                                                                         |

**Gambar 22. Halaman Isi** *Listing*

Untuk memasang atau memasukkan properti ke dalam database, dilakukan dengan cara mengklik link 'pasang', sesuai dengan jenis properti yang akan dimasukkan kedalam database, setelah link 'pasang'

*Jurusan Teknik Informatika, Fakultas Teknologi Industri – Universitas Kristen Petra http://puslit.petra.ac.id/journals/informatics/* **29**

diklik maka program akan meminta anggota untuk mengisi sebuah form isian untuk mengisi data-data penting dari properti, tampilan dari form isian seperti pada gambar 23.

| idaman.                         |                                | Madall                     | <b>Bunga Jetup</b>                                   |  |
|---------------------------------|--------------------------------|----------------------------|------------------------------------------------------|--|
| Q(1/2,1)                        | <b>BROEFE</b><br>9.11.96       | <b>MINT RAIL</b>           | <b>Johnson Chinese PT, Markets Dell Caste CRI St</b> |  |
| $\delta$ mm                     | Panel Anggota Properti: rumah  |                            |                                                      |  |
| 22.4444<br>Fast Lewis           |                                |                            |                                                      |  |
| <b><i><u>Liganshere</u></i></b> | Abbid.                         |                            |                                                      |  |
| 100910-008                      | <b>Virtuant</b>                |                            |                                                      |  |
| Situate                         | 148                            |                            |                                                      |  |
| <b>HAIRES</b>                   | Keis<br><b>AMOTI</b>           | Elianov.                   |                                                      |  |
| 3,000                           | <b>Province</b><br>DAT         | ELampy                     |                                                      |  |
|                                 | Firger:<br>AFCHAEDTAY          |                            | 图样                                                   |  |
| <b>CERE</b>                     | Harak:                         | <b>Massack Dr. 2 &amp;</b> |                                                      |  |
| CO memor                        | Smithsid LUAL E at             |                            |                                                      |  |
|                                 | <b><i><u>Interview</u></i></b> |                            |                                                      |  |
| <b>Balanas Take</b>             |                                |                            |                                                      |  |
| <b>BREME</b>                    |                                |                            | 13 se                                                |  |
|                                 |                                |                            |                                                      |  |

**Gambar 23. Form Isian Pasang Properti**

Setelah form isian pasang properti telah diisi dan tombol 'PASANG' diklik, program akan melakukan pemeriksaan terhadap kategori member apabila kategori member adalah member individu maka program akan menghitung jumlah total properti yang telah dimasukkan oleh member tersebut. Apabila kategori member adalah individu dan jumlah data properti yang telah dimasukkan adalah 3 (tiga) maka program akan menampilkan pesan bahwa member telah mencapai batas maksimum pemasangan properti, seperti pada gambar 24.

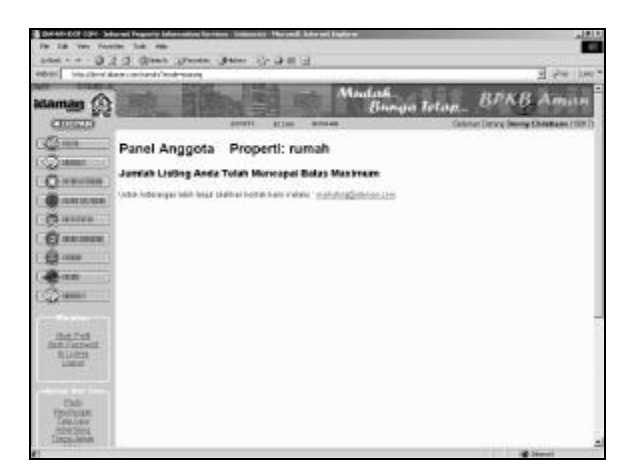

### **Gambar 24. Halaman Pemberitahuan Telah Mencapai Jumlah Maksimum**

Apabila jumlah properti yang telah dipasang belum mencapai 3 (tiga) atau kategori member adalah individu sales atau broker, maka program akan menampilkan halaman pemberitahuan kepada anggota bahwa data-data properti yang dimasukkan pada form isian telah berhasil dimasukkan kedalam database properti sesuai dengan jenis properti yang dipilih. Halaman pemberitahuan tersebut seperti pada gambar 25.

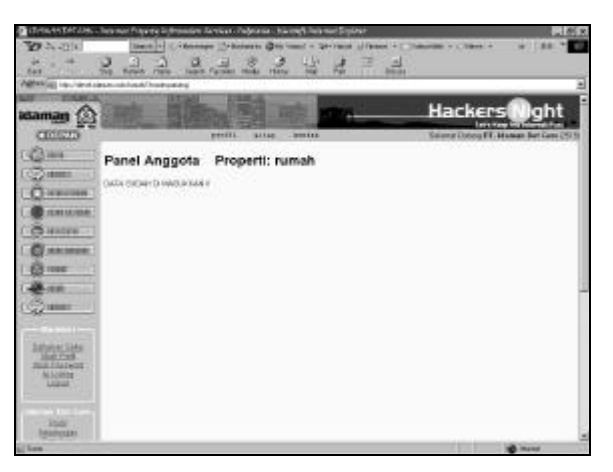

**Gambar 25. Halaman Pemberitahuan Data Sudah Dimasukkan**

# **4.6 Lihat Daftar** *Listing*

Untuk dapat melihat daftar properti yang sudah tersimpan pada database dapat dilakukan oleh semua anggota dengan mengklik link 'lihat' pada menu 'isi listing'. Link yang akan diklik sesuai dengan jenis properti yang akan dilihat oleh anggota, misalkan anggota akan melihat daftar listing properti rumah yang sudah tersimpan dalam database maka dapat dilakukan dengan mengklik link 'lihat' pada baris 'rumah'.

Setelah link 'lihat' diklik maka program akan menampilkan halaman baru yang berisi daftar listing sesuai dengan jenis properti masing-masing, contoh dari halaman daftar listing ini seperti pada gambar 26.

Pada halaman daftar listing tersebut semua data tidak ditampilkan secara keseluruhan melainkan ditampilkan secara per halaman, dimana jumlah data per halaman yang ditampilkan adalah 20 data.

# **4.7 Lihat** *Detail Listing*

Seperti pada gambar 23, data-data yang ditampilkan adalah sebagian kecil dari field pada tabel properti. Untuk dapat melihat data secara detail atau lengkap, anggota

dapat mengklik link 'Detail' pada baris yang akan dilihat data-datanya secara detail.

 $\overline{a}$ 

Setelah link 'Detail' diklik maka program akan menampilkan sebuah halaman baru yang berisi data-data lengkap dari properti yang telah tersimpan pada database. Contoh tampilan detail listing adalah seperti pada gambar 27.

| (1,1,1,1)             | M4 - Internati Preserto Independent Aerokati i Englesnia<br><b>Ingell</b> (F)<br>Holeyman Christmas Mitcheller + Writers and Alliance + 1 Telephone + Children + | Alcows his was books                 |                                               |                           |
|-----------------------|----------------------------------------------------------------------------------------------------|--------------------------------------|-----------------------------------------------|---------------------------|
|                       | ø<br>ш                                                                                                    | ictiv<br>w                           |                                               |                           |
| <b><i>DIAN</i></b>    | <b>SOUTH</b><br><b>Waller</b><br><b>HATH</b><br><b>Travel Bay</b><br><b>MARINE</b><br><b>Handa</b>                                                               | w<br><b>Fair</b><br>×<br><b>Sold</b> |                                               |                           |
|                       | <b>NEWSET FR. SENTENE SOULDER TOOLERS</b>                                                                                                    |                                      |                                               |                           |
|                       |                                                                                                    |                                      |                                               |                           |
| idama                 |                                                                                                    |                                      | <b>Capital CAR IL TIGHT HOLL</b>              |                           |
|                       |                                                                                                    |                                      |                                               |                           |
| <b>DEWAT</b>          | <b>AUGUSTS</b><br><b>MILLEAN</b><br><b>WILMS</b>                                                                                                    |                                      | <b>SARAHUT DRAW PT. Manual Dat Care USSS</b>  |                           |
| <b>A smar</b>         |                                                                                                    |                                      |                                               |                           |
|                       | Panel Anggota Properti: rumah                                                                                                    |                                      |                                               |                           |
| 197811                |                                                                                                    |                                      |                                               |                           |
|                       | Tekal Library Armshi, 400<br><b>NEWTHEN</b>                                                                                                    |                                      |                                               |                           |
|                       | <b>Dr. Aland</b>                                                                                                    | <b>Förder</b>                        | <b>Jaiob Territor</b><br><b>Theber</b>        |                           |
| 020101022             | J. Sand Uses II (CD-\$1) - SURADAYA                                                                                                    | TOTAL THAT STAR CASH CAD.            | 334<br>2010/2007                              | Edit - Christ             |
|                       | Advance 232 - SHEP PARAH                                                                                                    | USE 2 10" AREAD SE                   | SEWAL - SHOP SEET                             | Date - Christi            |
| <b>COMMENT</b>        | x<br>incare, JABOI                                                                                                    | ICA 3.187 BRINATONI                  | 3.34<br><b>OHOL XXX</b>                       | <b>Edit - Limited</b>     |
| <b>BULLERING</b>      | shortly close - CASCOI                                                                                                    | EN 1 HL 20 (E)                       | 3.84<br>3108.333                              | Edd - Circle              |
|                       | MAN JAPON                                                                                                    | <b>IDN 6 00</b>                      | 3.04<br>11.05, 300                            | PAI - Outur               |
| 5.1083                | 12 East - GAMATINE M.                                                                                                    | ICR 3 147 4/2/247 (W)                | ABC.<br>EVENTO                                | DAY-Deal                  |
|                       | <b>Advertising conditions of - his SCAPAY</b>                                                                                                    | 1,631 2, 147, 483 647 68             | <b>GRAIL</b><br>3526,219<br>OPAL<br>(526.201) | Cdd - Ulubal              |
| 10000                 | ALASKY-JASLE/FLA/SEDF: - BANOA ADEH<br>d. Glass Seys Per, 15 - SUBABASA                                                                                          | 0013-0014039-001<br>0.000.00.00      | 50-05-2001<br>$-0.04$                         | Cat - Datel<br>Colt-Oscal |
|                       | Graph Graphic, NJ - SURABATIA<br>٠                                                                                                    | ID# HSI, OII 006 DD                  | <b>JUNE</b><br>3505-2006                      | Daily Date                |
| <b>CO Heart</b>       | IT. J. Sigo Several 15 - SUBABAILA                                                                                                    | IDR 495 136,000 00:                  | 3005-2001<br>336                              | Dat - Ostal               |
|                       | U. Il. Silela Grys Nr. 16 - SURAEA1A                                                                                                    | (OR 100, 120, 000 CO)                | 334<br>2005-2009                              | $-0.004$                  |
|                       | 12 & Green Strait No. 16 - SURAEASA                                                                                                    | ID# 197, 128, 000.00                 | 3006300<br>3.54                               | $-0.64$                   |
| <b>Balata</b> z Suite | 14 S. Shipp Structure, TX - DUMMEATA                                                                                                    | <b>SCA THE TIM FRE LET</b>           | <b>RICHLICKY</b><br>3,962                     | $1561 - 13656$            |
| <b>TEXT FIRE</b>      | W. J. 2090 SHAFFIL 'N - DUMMANA                                                                                                    | <b>JOIF THE ESE DOG</b>              | <b>J.M.</b><br><b>EXX-TET</b>                 | DBI + CHOK                |
| <b>ENAL Customer</b>  | W. J. Dage Streetle, W . D.WARA1A                                                                                                    | <b>CON THE TIM FER CO-</b>           | 3.942<br>3000-330                             | Ddi - Delai               |
| <b>RADIOS</b>         | 17 J. Euge Straths 16 - DUMANA                                                                                                    | IDM THE CELLER DO                    | 3,842<br><b>TATE SET</b>                      |                           |
| <b>Listed</b>         | 35 S. Singer Street Pac. 15 - 23/6/46/126                                                                                                    | ALSO THE TIME ONE CALL               | AHL.<br><b>EXE-REE</b><br>$-$                 | 1 Detail                  |
|                       | If J Sam Secrits, W. CAMANA                                                                                                    | <b>JOB WIL CALCOR DO</b>             | 3.EL<br><b>RICH SER</b><br><b>Lear</b>        | - Donal                   |
|                       | IE J. Kapa Keya Ha: W.: MAMA/LA                                                                                                    | ICA HE US (EE DO                     | 3.EL<br><b>KIOL XXX</b>                       | Dike - Domai              |
| <b>Cust</b>           | <b>D. March</b><br><b>HOTALIGIN</b>                                                                                                    | <b>Harak</b>                         | <b>Jakin Terres</b><br>Toutal                 |                           |
| <b>United</b>         |                                                                                                    |                                      |                                               |                           |
|                       |                                                                                                    |                                      | <b>HOL PRING</b>                              |                           |
|                       |                                                                                                    |                                      |                                               |                           |

**Gambar 26. Halaman Lihat Daftar** *Listing*

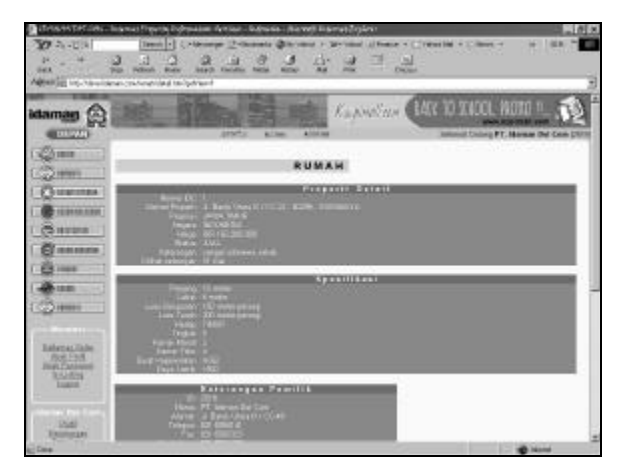

**Gambar 27. Halaman Detail** *Listing*

# **4.8 Edit** *Listing*

Pada halaman daftar listing terdapat link 'edit' yang dapat digunakan oleh anggota untuk mengganti data-data dari properti yang telah dimasukkan kedalam database.

Setelah link 'edit' diklik maka program akan menampilkan sebuah halaman dengan form isian yang telah terisi dengan data-data dari properti yang diinginkan. Anggota dapat mengganti isi dari form isian tersebut sesuai dengan data-data yang akan diganti. Tampilan halaman edit listing adalah seperti pada gambar 28.

Setelah data-data yang lama diganti dengan data-data yang baru maka data-data pada tabel properti akan berubah menurut data-data yang telah dimasukkan pada form isian. Dan program akan menampilkan halaman pemberitahuan seperti pada gambar 29.

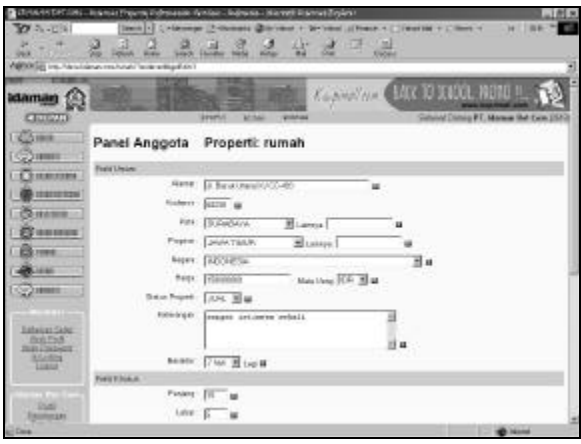

**Gambar 28. Halaman Edit** *Listing*

| HARRISTANI, Bramar Freur<br>$26 - 1256$                                                                                   | m <br>3<br><br><b>Machi</b>                                    | W.<br>溫<br><b>King</b>   | usa. Hanni Danut Trykst<br><b>Finance</b> , 4.<br>LЩ<br>皆<br>퍰<br>œ<br><b>Signal</b> | и<br><b>TWON THE</b><br>+ Cillerin H      | 1186<br>п |
|----------------------------------------------------------------------------------------------------|----------------------------------------------------------------|--------------------------|--------------------------------------------------------------------------------------|-------------------------------------------|-----------|
| <b>Idaman</b><br><b>CELLUID</b>                                                                                           | <b>ABORDED</b> Inc., New Listence marketed for the schip of an | ٠<br><b>SERVICE</b><br>- | <b>Committee LACK TO SERIOR MONEY</b>                                                | Simond Disning PT, Margue that Care, 1970 |           |
| <b>Steel</b><br>2210001<br><b>SILENSING</b><br>120112-029<br><b>SHAMM</b><br><b>USE EXIST</b><br>7095<br>-<br>SCARTERS IN | Panel Anggota<br><b>INDITIONAL ASK</b>                         | Properti: rumah          |                                                                                      |                                           |           |
| Integrations<br>This India<br>New York<br><b>Maile</b><br><b>Date</b><br><b><i><u>RIGHTERS</u></i></b>                    |                                                                |                          |                                                                                      | <b>The Company's Company's</b>            | ä         |

**Gambar 29. Halaman Pemberitahuan Data Telah Diedit**

# **4.9 Mendaftarkan Individu Sales (Khusus** *Broker***)**

Fasilitas untuk mendaftarkan 'individu sales' hanya dimiliki oleh 'broker', proses pendaftaran 'individu sales' yang dilakukan oleh member broker tidak jauh berbeda dengan pendaftaran anggota secara langsung.

# **4.10** *Logout*

Apabila anggota telah selesai menggunakan fasiltas yang tersedia pada member area, makan setiap anggota dapat melakukan proses logout untuk mencegah penggunaan fasilitas keanggota oleh pihak ketiga.

*Jurusan Teknik Informatika, Fakultas Teknologi Industri – Universitas Kristen Petra http://puslit.petra.ac.id/journals/informatics/* **31**

Untuk melakukan proses logout, anggota dapat mengklik link 'logout' pada menu sebelah kiri, setelah link 'logout' diklik maka program akan menampilkan halaman baru untuk meyakinkan anggota apakah betul-betul akan keluar. Halaman konfirmasi logout dapat dilihat pada gambar 30.

Jika anggota yakin telah selesai menggunakan fasiltas keanggotan, maka anggota dapat mengklik tombol 'LOGOUT' dan program akan mengarah ke halaman pertama dari website.

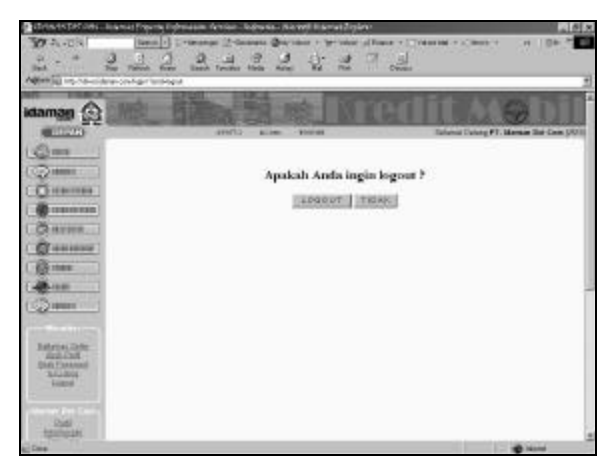

**Gambar 30. Halaman Konfirmasi** *Logout*

### **4.11 Administrator Area**

Untuk menghapus anggota yang telah terdaftar dalam database, pengelola website dapat menggunakan administrator area yang akan menampilkan daftar seluruh anggota, seperti pada gambar 31.

|                                             |                                               |                                                      |                          | 푀              |  |
|---------------------------------------------|-----------------------------------------------|------------------------------------------------------|--------------------------|----------------|--|
| <b><i><u>CARTTLERS</u></i></b>              |                                               |                                                      |                          |                |  |
| 4.00000                                     |                                               | <b>WANEST</b>                                        | vi I no<br><b>MOLTAN</b> |                |  |
| <b>Channel</b><br>2210011<br><b>Commune</b> |                                               |                                                      | <b>Admin Area</b>        |                |  |
| <b>CONTRACTOR</b>                           |                                               |                                                      | To Media IIII            |                |  |
| <b>SIEARCH</b>                              | O CAMA                                        | <b>Drive:</b>                                        | <b>Galacert</b>          | <b>MARK</b>    |  |
|                                             | T227 context                                  | minn@historical                                      |                          | 4581.0         |  |
| <b>MARINER</b>                              | <b>EXIZ Deductionals</b>                      | <b><i>ENVISSIONS LOS ST</i></b>                      |                          | <b>MACH</b>    |  |
| <b>System</b>                               | 1000 Superi Oard Sent.                        | sigium@cie cs.in                                     | 509000                   | sinit          |  |
|                                             | <b>EXCE After</b>                             | <b>Ended Structures can 14</b>                       |                          | <b>AAROS</b>   |  |
| ٠                                           | 4300 Robert Hawlingow                         | presided indicates com-                              | 4000714                  | 8545.0         |  |
|                                             | SXXX pire mint                                | prodinmations.                                       | <b>ANGORA</b>            | 6241.9         |  |
| <b>SO HIMES</b>                             | 1000 Folder St Muttguer                       | Snidsvist Mining Value Load                          | <b>GEOGRAP</b>           | MAG            |  |
|                                             | <b>ITOF Fanciary</b>                          | <b>MARKET STORENHOLDER</b>                           | <b>BRAYWOOD</b>          | WARLIS         |  |
|                                             | 1978 Neurales Datesman                        | a general reliminations                              | <b>COX-ASHIRONIA</b>     | 655            |  |
|                                             | <b>KENT Experie Utamis</b>                    | <b>External Distribute Information (</b>             | 001-21-413-4000F         | BARLIS         |  |
|                                             | TOOT - KINDETBAK CAN                          | saldwill exhaust mint.                               | LES JOINTEN              | 658.0          |  |
| <b>Farance</b>                              | TOXY His rung young                           | similarly in a modern of the                         | GHEAD CONTOORD -         | AAREE          |  |
|                                             | UDI Premara hyperban                          | prairwing making corri-                              | <b>DOGG AV 328</b>       | 557.0          |  |
| <b>ALCOHOL</b>                              | <b>RXMI Ledry P.</b>                          | late ballisme all your                               | dutability               | <b>AAROS</b>   |  |
|                                             | 40045 Elect Data Salestya                     | HISTORY CORNER                                       | 09/00/05                 | <b>MARLS</b>   |  |
| EAN HW                                      | <b>SYN MM</b>                                 | almatized on set.                                    | 13,666,2002              | <b>ALELS</b>   |  |
| <b>Jose President</b>                       | EXXT: 4x truct module                         | Mital @cdarkmail.com                                 | 271000                   | MAG            |  |
|                                             | EXHI yeshia ugenwood                          | <b>JOSEAUDIANS THE</b>                               | 0003941189               | MAG            |  |
|                                             | EXTR. Tunning Lukins<br>KODE: Bid Universites | Trainford problem com-<br>interalization above in 16 | cost artest<br>206201405 | 655.0<br>94818 |  |
| Post                                        |                                               |                                                      |                          |                |  |

**Gambar 31. Halaman Administrator Area**

Apabila link 'HAPUS' yang terletak pada kolom paling kanan diklik maka program akan mengirimkan 'id' dari anggota yang akan dihapus dan kemudian menampilkan halaman pemberitahuan bahwa anggota dengan id tersebut telah dihapus, tampilan pesan dapat dilihat pada gambar 32.

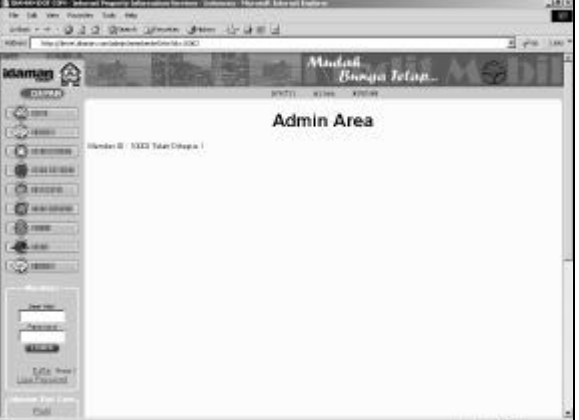

## **Gambar 32. Halaman Pemberitahuan Data Anggota Telah Dihapus**

### **5. KESIMPULAN**

Setelah dilakukan perancangan ulang terhadap database terdahulu yang digunakan untuk menyimpan data-data properti, dapat dibentuk sebuah database dengan menggunakan tabel-tabel yang lebih sedikit daripada database sebelumnya. Pada database sebelumnya tiap jenis properti memiliki 2(dua) buah tabel yang masing-masing untuk membedakan antara properti jual dan properti sewa.

Dengan adanya sistem pendaftaran anggota yang baru, setiap anggota yang telah melakukan pendaftaran tidak perlu menunggu proses aktifasi sehingga dapat langsung menggunakan fasilitas yang terdapat pada member area.

Pada rancangan 'member area' yang baru, selain dapat melakukan penambahan dan penghapusan data, setiap anggota juga dapat melakukan pengubahan data properti yang telah dimasukkan kedalam database.

# **DAFTAR PUSTAKA**

- 1. Castagnetto, Jesus. *Professional PHP Programming,* USA: Wrox Press Ltd, 1999.
- 2. Choi, Wankyu. *Beginning PHP 4,* USA : Wrox Press Ltd, 2000.

*Jurusan Teknik Informatika, Fakultas Teknologi Industri – Universitas Kristen Petra* **32** *http://puslit.petra.ac.id/journals/informatics/*

3. DuBois, Paul. *MySQL,* Indianapolis: New Riders, 2000.

 $\overline{a}$ 

- 4. The PHP Group, *PHP: Hypertext Preprocessor,* [http://www.php.net]. January 2002.
- 5. MySQL AB, *MySQL Documentation,* [http://www.mysql.com/documentation/]. January 2002.
- 6. The Apache Software Foundation, *The Apache Software Foundation,* [http:// www.apache.org]. December 2001.
- 7. INT Media Group Inc., *The Resources For PHP Developer,* [http://www. phpbuilder.net]. November 2001.
- 8. Center Networks, *HTML Center,* [http://www.htmlcenter.com]. December 200.
- 9. Developer Shed, *The Open Source Web Development Site,* [http://www.devshed. com]. December 2001.
- 10.WeberDev, *PHP: php and mysql examples and resources from WeberDev. Com,* [http://www.weberdev.com]. January 2002.